*/ <sup>0</sup> J> £* **УТВЕРЖДАЮ Начальник ГЦИ СИ «Воентест»** 32 ГНИИИ МО РФ **А.Ю. Кузин 2005 г.**  $\sqrt{2}$  $\overline{u}$ **PANGELOUS** 

# **ГОСУДАРСТВЕННАЯ СИСТЕМА ОБЕСПЕЧЕНИЯ ЕДИНСТВА ИЗМЕРЕНИЙ**

# **ВАТТМЕТР ПОГЛОЩАЕМОЙ МОЩНОСТИ AGILENT Е4419В / 8481В ФИРМЫ «AGILENT TECHNOLOGIES», США**

# **МЕТОДИКА ПОВЕРКИ**

# 1 Введение

1.1 Данная методика распространяется на ваттметры поглощаемой мощности Agilent Е4419 В / 8481 В зав. № МҮ41291978/ МҮ41090377 (далее - ваттметры) и устанавливает порядок проведения его первичной и периодической поверки.

1.2 Межповерочный интервал - 1 год.

# 2 Операции поверки

2.1 Перед проведением поверки ваттметр должен быть прогрет в течение не менее 30 минут. Время прогрева средства измерений и оборудования, использующихся при проведении поверки установлено в соответствующих эксплуатационных документах.

2.2 При поверке выполняют операции, представленные в табл. 1.

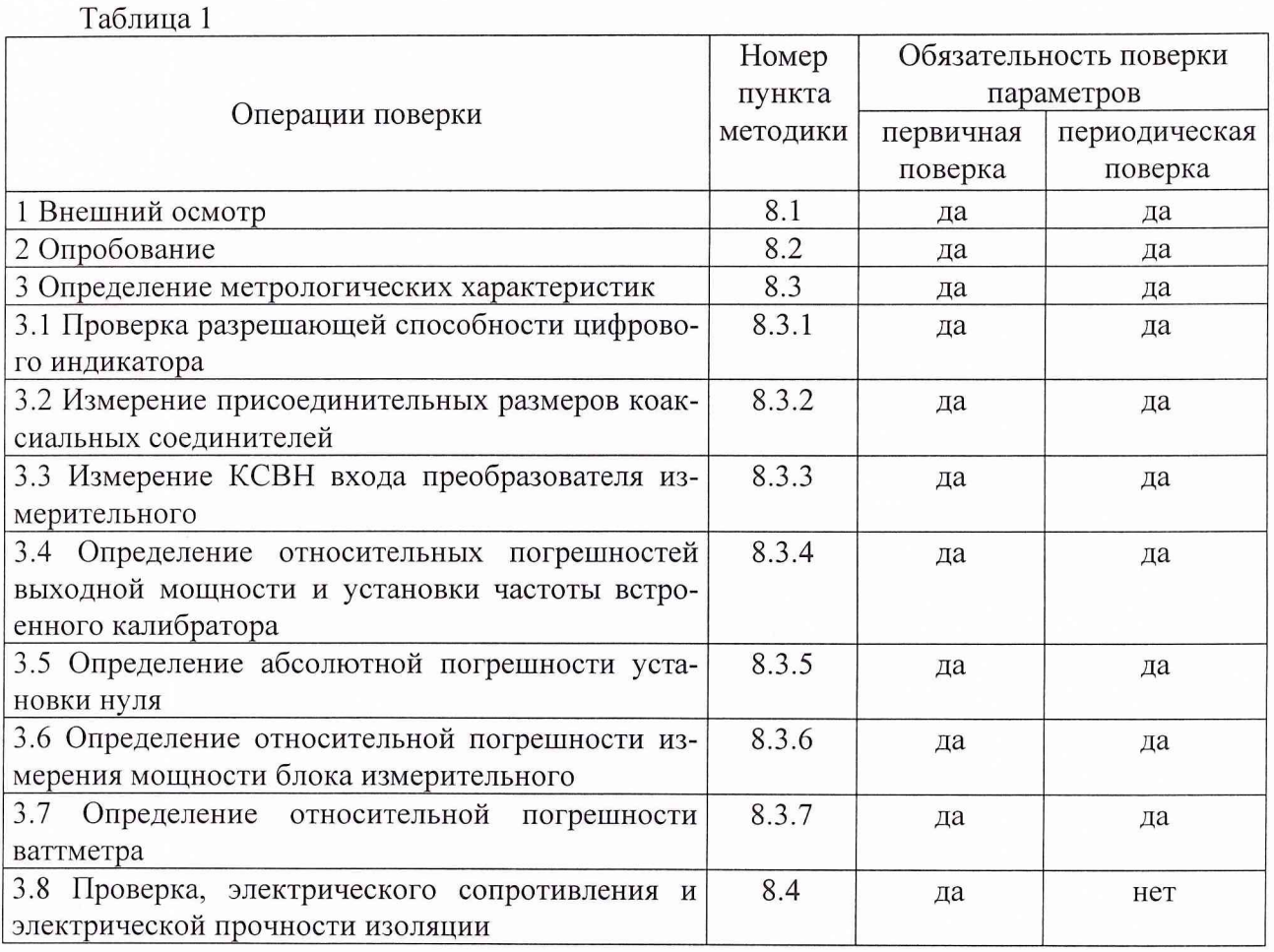

# 3 Средства поверки

3.1 При проведении поверки используют средства измерений и вспомогательное оборудование, представленное в табл. 2.

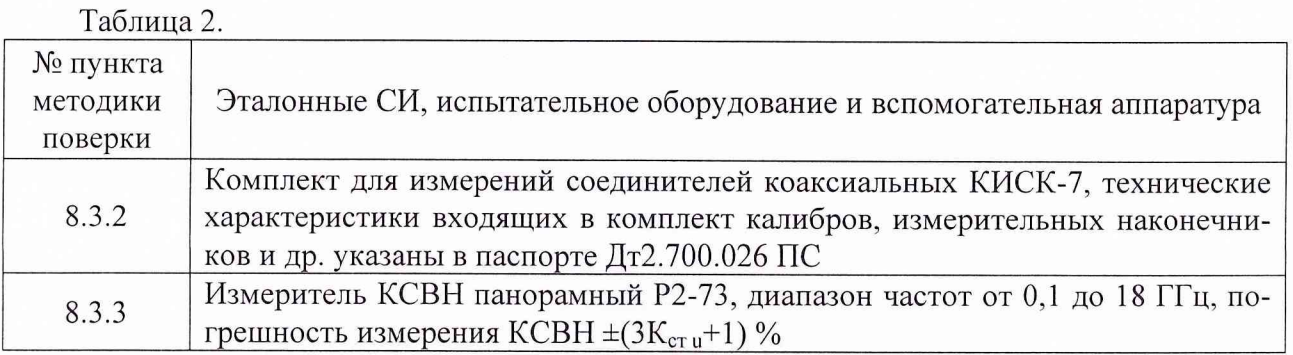

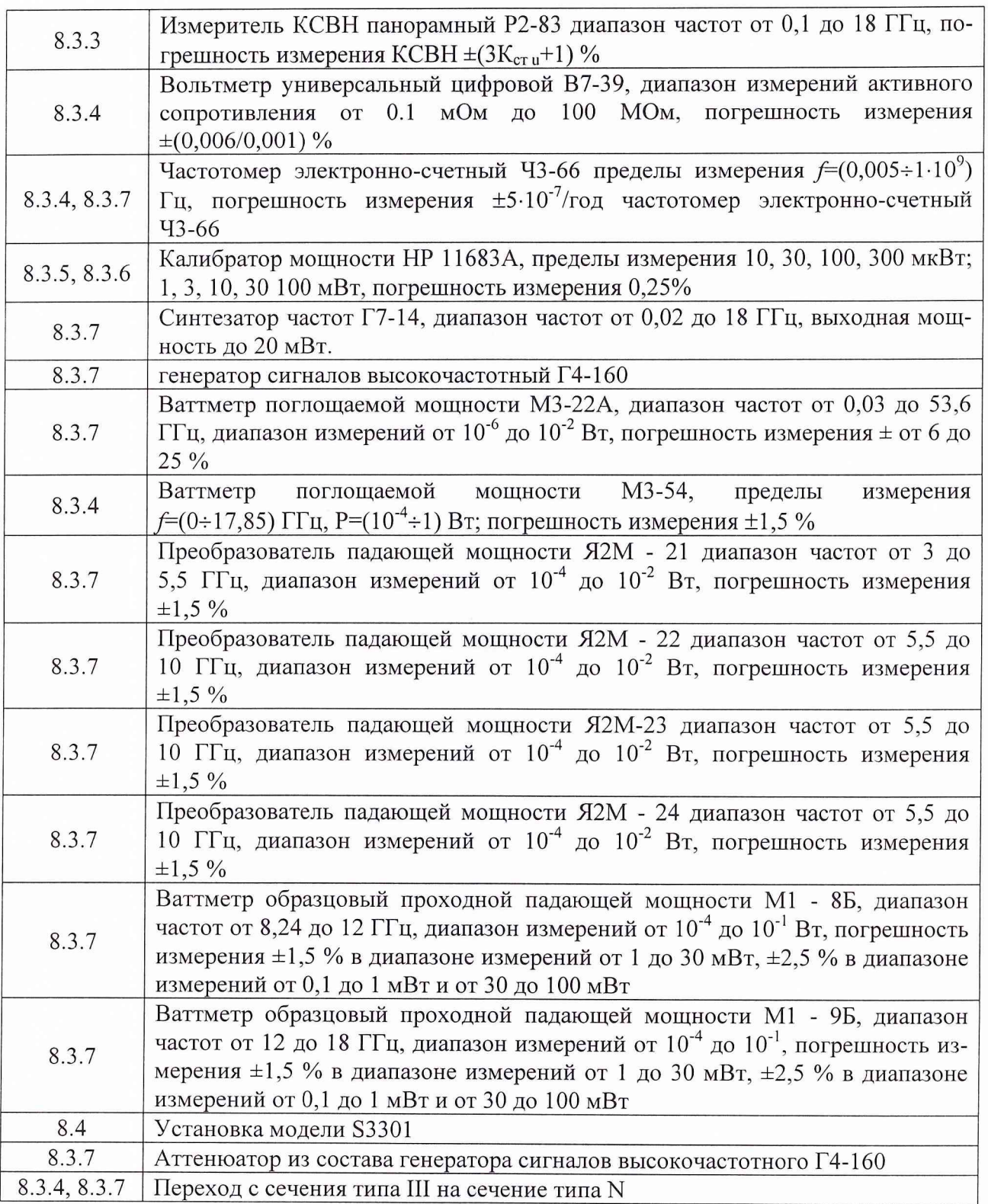

3.2 Допускается использование других средств измерений и вспомогательного оборудования, имеющих метрологические и технические характеристики не хуже характеристик приборов, приведенных в табл. 2.

# **4 Требования к квалификации поверителей**

К проведению поверки ваттметра допускается инженерно-технический персонал со среднетехническим или высшим радиотехническим образованием, имеющим опыт работы с радиотехническими установками, ознакомленный с руководством по эксплуатации и документацией по поверке и имеющие право на поверку.

#### **5 Требования безопасности**

5.1 К работе с ваттметром допускаются лица, изучившие требования безопасности по ГОСТ 22261-94, ГОСТ Р 51350-99, инструкцию по правилам и мерам безопасности и прошедшие инструктаж на рабочем месте.

5.2 Запрещается проведение измерений при отсутствии или неисправности заземления аппаратуры.

#### **6 Условия поверки**

6.1 Поверка проводится при нормальных условиях.

6.2 Ваттметр обеспечивает работоспособность и измерение характеристик с заданными погрешностями при следующих климатических условиях:

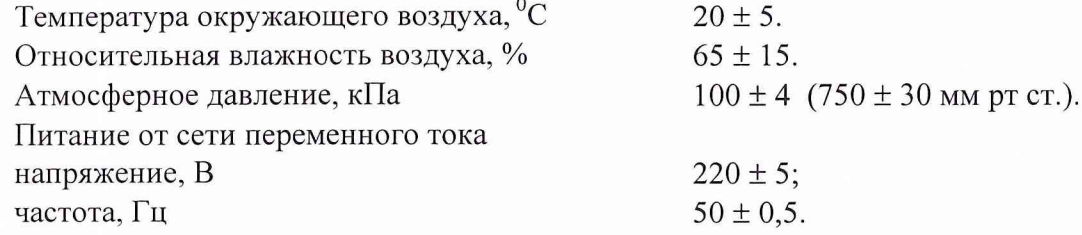

#### 7 **Подготовка к поверке**

При подготовке к поверке выполняют следующие операции:

провести (если необходимо) расконсервацию и техническое обслуживание ваттметра, проверить исправность кабелей, провести внешний осмотр ваттметра, убедиться в отсутствии механических повреждений и неисправностей;

проверить комплектность поверяемого ваттметра для проведения (СВЧ кабеля и пр.);

проверить комплектность рекомендованных (или аналогичных им) средств поверки, включить питание заблаговременно перед очередной операцией поверки (в соответствии с временем установления рабочего режима, указанным в технической документации).

#### **8 Проведение поверки**

8.1 Внешний осмотр

Внешним осмотром должно быть установлено соответствие ваттметра требованиям документации фирмы-изготовителя. Проверяют отсутствие механических повреждений и ослабления элементов конструкции, сохранность механических органов управления и четкость фиксации их положения, четкость обозначений, чистоту и исправность разъемов и гнезд, наличие предохранителей, наличие и целостность печатей и пломб.

Ваттметр, имеющий дефекты (механические повреждения), дальнейшей поверке не подвергается, бракуется и направляется в ремонт.

8.2 Опробование

При опробовании убедиться в положительных результатах самоконтроля прибора при включении питания (сообщение *«Testing*...» при начале и сообщение *«Passed*...» при окончании), возможности переключения режимов измерений, установки нуля, калибровки, установки калибровочных коэффициентов, а также отображение на индикаторе прибора результатов измерений при подаче мощности СВЧ. Проверку работоспособности проводят на всех пределах измерений измерительного преобразователя 8481 В.

Результаты поверки считаются удовлетворительными, если по указанным позициям прибор соответствует требования технической документации фирмы-изготовителя, т.е. проверка на работоспособность прошла успешно, в противном случае ваттметр бракуюет и отправляются в ремонт.

#### 8.3 Определение метрологических характеристик

8.3.1 Проверка разрешающей способности цифрового индикатора

Нажать *«Meets /Display*», затем нажать «*Resolution*». На индикаторе отобразится текущее состояние установки разрешающей способности.

Нажатием кнопки «*Resolution*» установить соответственно разрешающую способность индикатора 1, 2, 3 и 4 разряда  $(1,0; 0,1; 0,01; 0,001$  дБ в логарифмическом режиме измерений).

Результаты поверки считаются удовлетворительными, если на индикаторе устанавливается требуемая разрешающая способность.

8.3.2 Измерение присоединительных размеров коаксиальных соединителей

Соответствие присоединительных размеров коаксиальных соединителей калибратора и преобразователей определяют сличением основных размеров с указанными в ГОСТ РВ 51914-2002 (с использованием комплекта КИСК - 7). Присоединительные размеры должны соответствовать типу N.

Результаты поверки считаются удовлетворительными, если присоединительные размеры коаксиальных соединителей соответствуют типу N по ГОСТ РВ 51914-2002.

8.3.3 Измерение КСВН входа преобразователя измерительного

Измерения КСВН входа преобразователя измерительного Agilent 8481В проводят в диапазоне частот от  $1 \times 10^{-2}$  до 18 ГГц, в следующей последовательности:

собрать схему, представленную на рис. 1;

провести измерения согласно Руководству по эксплуатации измерителей КСВН панорамных Р2-73, Р2-83.

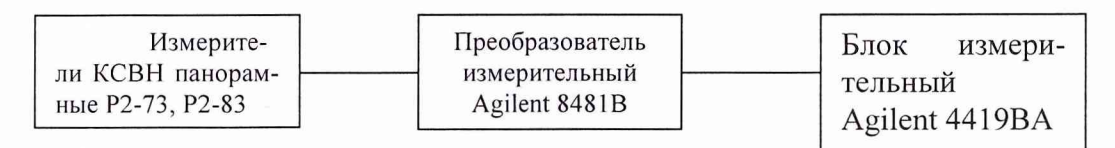

Рис.1

Результаты поверки считаются удовлетворительными, если полученные значения КСВН преобразователя измерительного Agilent 8481В соответствуют указанным в табл. 3.

### Таблица 3

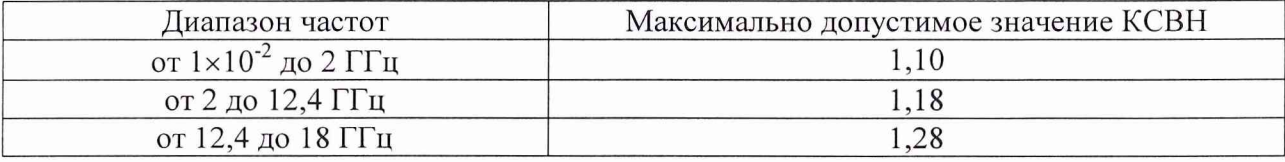

8.3.4 Определение относительных погрешностей выходной мощности и установки частоты встроенного калибратора.

Определение относительных погрешностей выходной мощности и установки частоты встроенного калибратора проводится по схеме, представленной на рис.2.

8.3.4.1 Определение относительной погрешности выходной мощности встроенного калибратора

Измерения проводятся на разъеме *«POWER REF».*

Ваттметр М3-54 используется согласно эксплуатационных документов в режиме работы с внешним вольтметром.

Измерения проводят в следующей последовательности:

На блоке измерительном нажать кнопки «*PRESET/LOCAL»,* затем *«Confirm».*

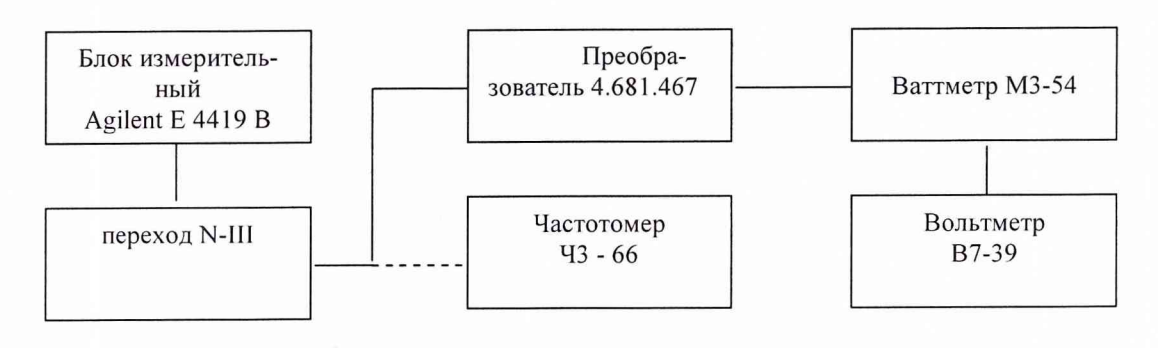

Рис. 2

Нажать кнопки «Zero/Cal», «Ref Off → Оп» (рядом с выходом встроенного калибратора должен загореться индикатор).

Снять показания В7-39.

Рассчитать значение мощности встроенного калибратора по формуле:

$$
P_u = \frac{P_x}{K\kappa} \times 1,004 \quad , \tag{1}
$$

где *Рх -* показание вольтметра В7-39.

*Кк -* коэффициент калибровки, берется из свидетельства на ваттметр МЗ-54 для частоты 30 МГц.

Определить относительную погрешность установки мощности на выходе встроенного калибратора по формуле:

$$
\delta_{P_K} = \frac{P_u - 1}{1} \times 100 \,\%,\tag{2}
$$

где *Ри* - измеренное значение мощности встроенного калибратора в мВт.

8.3.4.2 Определение относительной погрешности установки частоты встроенного калибратора

Измерить значение частоты встроенного калибратора при помощи частотомера Ч3-66. Рассчитать погрешность установки частоты встроенного калибратора по формуле:

$$
\delta_{f_k} = \frac{f - 50}{50} \times 100\%,\tag{3}
$$

где $f$ - измеренное значение частоты встроенного калибратора в МГц.

Результаты поверки считаются удовлетворительными, если значение относительной погрешности установки мощности на выходе встроенного калибратора блока измерительного находится в пределах  $\pm$  1,9 % и значение относительной погрешности установки частоты встроенного калибратора ваттметра находится в пределах  $\pm$  0,1 %.

8.3.5 Определение абсолютной погрешности установки нуля

Определение абсолютной погрешности установки нуля проводить в следующей последовательности:

собрать схему согласно рис.З;

на ваттметре нажать кнопки «*PRESET/LOCAL»,* затем «*Confirm*»;

нажатием кнопки *«Displei Af»* выбрать измерительный канал *(«А»);* нажатием кнопки «*dBm/W»* выбрать режим измерений канала в Вт (W).

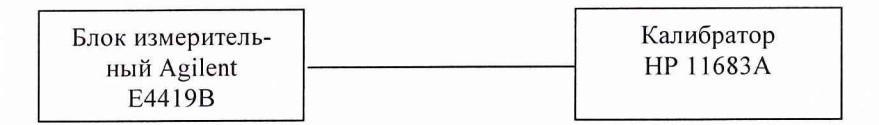

Рис.З

На калибраторе HP 11683А установить: *«RANGE»*................................................ *«3 /uW»; «POLARITY»*.................................. *«NORMAL»;*

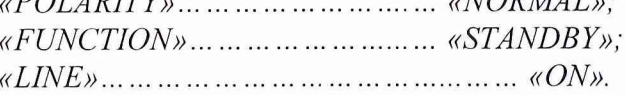

*Примечание: при установке переключателя «FUNCTION» в положение «STANDBY» необходимо дать время для установки нуля калибратора в соответствии с нулем измерителя мощности. На дисплее этот процесс будет индицироваться как уменьшающийся дрейф. Когда дрейф достигнет своего минимума (менее 60 с), диапазон калибратора установлен.*

На ваттметре нажать кнопки «*System/Input, Input Setting. More, Ch\* (А или В), Filter*, *Filter On, Mode Man, Lenght\*\*\*»,* в открывшемся окне установить ширину полосы фильтра на значение *«512»,* нажать кнопку «*Enter*».

На ваттметре нажать кнопки *«Zero/Cal, Cah.* Когда исчезнет надпись *«Wait»,* нажать *«Zero».* Подождать когда исчезнет надпись « *Wait*» (приблизительно 10 с)

Через 30 секунд убедиться, что показания ваттметра колеблются в пределах  $\pm$ 0,05 мкВт.

Повторить измерения для канала *«В».*

Результаты поверки считаются удовлетворительными, если абсолютная погрешность установки нуля находится в пределах  $\pm$  0,05 мкВт.

8.3.6 Определение относительной погрешности измерения мощности блока измерительного.

Определение относительной погрешности блока измерительного ваттметра проводится, после его прогрева в течении 30 мин, путем измерений калиброванных значений мощности, выдаваемых калибратором HP 11683А в следующей последовательности:

собрать схему согласно рис. 5;

на ваттметре нажать кнопки «*PRESET/LOCAL*», затем Confirm;

далее нажатием кнопки *«DISPLEY, dBm/W»* выбрать режим измерений поверяемого канала в Вт (W).

На калибраторе HP 11683A установить:

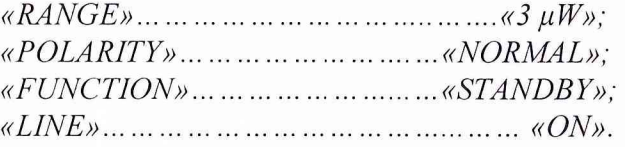

*Примечание: при установке переключателя «FUNCTION» в положение «STANDBY» необходимо дать время для установки нуля калибратора в соответствии с нулем измерителя мощности. На дисплее этот процесс будет индицироваться как уменьшающийся дрейф. Когда дрейф достигнет своего минимума (менее 60 с), диапазон калибратора установлен.*

На ваттметре нажать кнопки «*System/Input, Input Setting, More, Filter On, Filter*» и в открывшемся окне установить ширину полосы фильтра на значение *«512»,* нажать кнопку *«Enter».*

На ваттметре нажать кнопки «*Zero/Cal, Zero».* Подождать когда исчезнет надпись *«Wait»* (приблизительно 10 сек.), убедиться, что показания измерителя мощности в пределах  $\pm 0.05 \mu W$ .

На калибраторе HP 11683А установить переключатель *«FUNCTION»* в положение «*CALIBRATE*'».

На калибраторе HP 11683А установить переключатель *«RANGE»* в положение *«1 mW».*

На ваттметре нажать кнопку *«Cal, Са1 А»* и дождаться окончания калибровки прибора.

Последовательно устанавливать переключатель *«RANGE»* калибратора в соответствии со значениями, указанными в табл. 5.

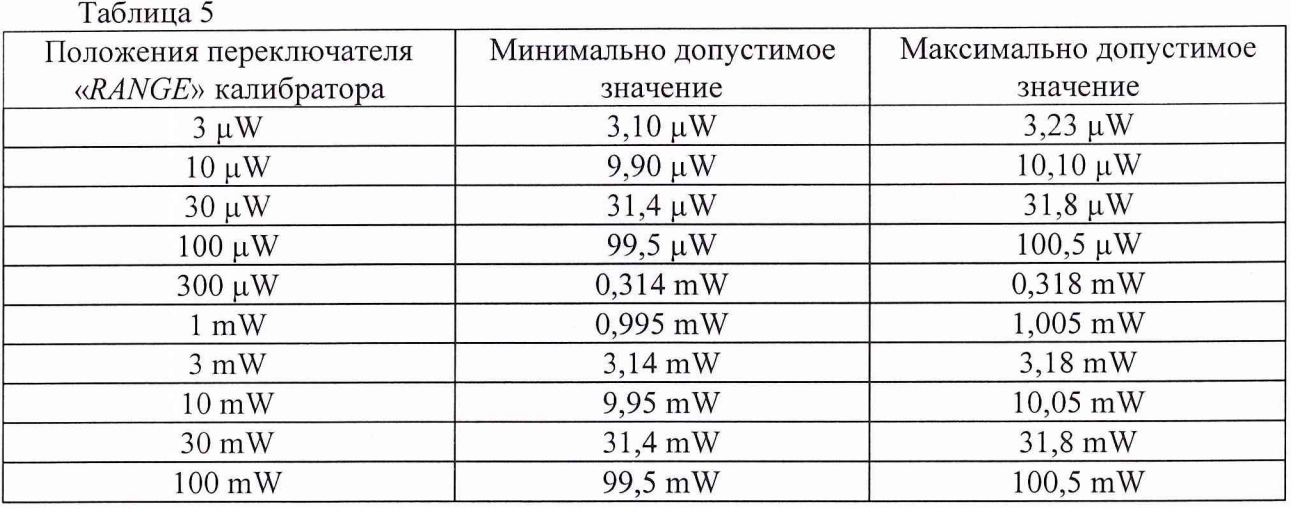

Повторить измерения для канала *«В».*

Результаты поверки считаются удовлетворительными, если относительная погрешность измерения мощности блока измерительного *Squ* находится в пределах ± 0,5 %, т.е. измеренные значения мощности соответствуют диапазону допустимых значений табл. 5.

8.3.7 Определение относительной погрешности ваттметра Определение относительной погрешности ваттметра проводится по формуле:

$$
\delta = \delta_{\rm r} + \delta_{\rm u}, \qquad (4)
$$

где:  $\delta_f$  – относительная погрешность калибровочного коэффициента преобразователя измерительного Agilent 8481В в диапазоне частот на опорном уровне мощности;

 $\delta_{\mu}$  – относительная погрешность калибровочного коэффициента преобразователя измерительного Agilent 8481В за счет нелинейности.

8.3.7.1 Определение относительной погрешности калибровочного коэффициента преобразователя измерительного Agilent 8481В в диапазоне частот на опорном уровне мощности

Проверка основной погрешности калибровочного коэффициента на опорном уровне мощности  $\delta_f$ проводится в следующем порядке.

Собрать схему в соответствии с рис. 5.

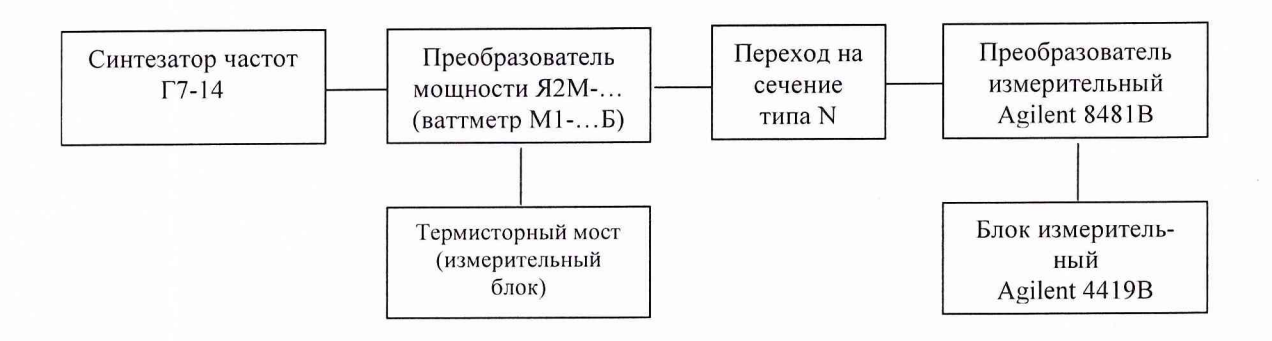

 $P$ ис. 5

Установить нулевые показания поверяемого и образцового приборов. Подать мощность СВЧ частотой 1 ГГц на уровне 1 - 10 мВт.

Снять показания образцового  $P_{o6p}$  и поверяемого  $P_{no8}$  ваттметров. Выключить мощность СВЧ.

Значение калибровочного коэффициента Кк определяется по формуле:

$$
K\kappa = \frac{Pno\epsilon}{\alpha \times Po\epsilon_p},\tag{5}
$$

где  $\alpha$  - коэффициент передачи преобразователей падающей мощности типа Я2М -(ваттметров типа М1-)

Число измерений должно быть достаточным для того, чтобы предельная случайная погрешность поверки не превышала 2 %, но не менее трех. За результат измерений принимается среднее арифметическое значение выборки измерений.

Рассчитать значение относительной погрешности калибровочного коэффициента на опорном уровне мощности по формуле:

$$
\delta_f = \frac{K\kappa_o - K\kappa_n}{K\kappa_o} \times 100 \text{ %},\tag{6}
$$

где:  $K_{K_o}$  - значение калибровочного коэффициента, приведённое в технической документации (на корпусе преобразователя);

 $K_{K_n}$ - значение калибровочного коэффициента, полученное в результате данной поверки.

Результаты поверки считаются удовлетворительными, если выполняется условие:

$$
\delta_f \le \sqrt{\delta_o^2 + \delta_{K\kappa}}^2 \,, \tag{7}
$$

где:  $\delta$  - значение допускаемой погрешности поверяемого преобразователя, приведенное в технической документации на него ( $\delta_0 = 6\%$ );

 $\delta_{K_{K}}$  - значение допускаемой погрешности определения калибровочного коэффициента, полученное в результате данной поверки. Определяется по формуле:

$$
\delta_{K_{k}} = \sqrt{\delta_1^2 + \delta_2^2 + \delta_3^2 + \delta_{6u}^2} + \gamma \delta_4, \qquad (8)
$$

где:  $\delta_l$  - относительная погрешность коэффициента передачи преобразователя падающей мощности;

 $\delta_2$  - относительная погрешность за счет неточности измерений КСВН преобразователя определяемая по формуле:

$$
\delta_2 = \frac{KcmU - 1}{KcmU + 1} \times \frac{\Delta KcmU}{KcmU},\qquad(9)
$$

где:  $\frac{\Delta KcmU}{KcmU}$  - относительная погрешность измерений КСВН;

 $\delta_3$  - случайная погрешность;

 $\delta_{\tilde{o}u}$  - относительная погрешность измерительного блока, используемого с поверяемым преобразователем определяемая в п 9.10 Методики;

 $\delta_4$  - погрешность за счет рассогласования определяемая по формуле:

$$
\delta_4 = 2 \times |\Gamma_2| \times |\Gamma_n| \times 100\%,\tag{10}
$$

где:  $|\Gamma_{\rm A}|$  - значение модуля эффективного коэффициента отражения выхода преобразователя падающей мощности;

 $|F_n|$  - модуль коэффициента отражения поверяемого ваттметра.

$$
|\varGamma_n| = \frac{K-1}{K+1},\qquad(11)
$$

где  $K$  – КСВН входа преобразователя измерительного поверяемого ваттметра.

 $\gamma$ - весовой коэффициент ,зависящий от отношения

$$
\frac{3\delta_4}{\sqrt{\delta_1^2 + \delta_2^2 + \delta_3^2 + \delta_{\delta u}^2}},\qquad(12)
$$

и определяемый по табл.6.

Таблица 6

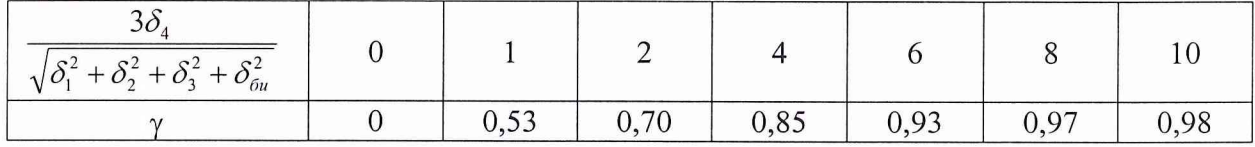

Измерения повторить на частотах 0,25; 0,5; 0,75; 1,0; 1,25; 1,5; 1,75; 2,0; 2,25; 2,5; 2,75; 3,0; 3,5; 4,0; 4,5; 5,0; 5,5; 6,0; 6,5; 7,0; 7,5; 8,0; 8,5; 9,0; 9,5; 10; 11; 12; 13; 14; 15; 16; 17; 18 ГГц.

При несовпадении частотных точек, указанных в технической документации (на корпусе преобразователя) и в настоящей методике, значение  $K_{K_n}$  для нужной частоты вычисляется по формуле:

$$
K\kappa_n = K\kappa_n - \frac{K\kappa_n - K\kappa_s}{f_a - f_n} \times (f_n - f_n), \tag{13}
$$

где:  $K_{K_n}$  - значение калибровочного коэффициента на промежуточной частоте;

*Ккн* - значение калибровочного коэффициента на нижней частоте;

*Ккв* - значение калибровочного коэффициента на верхней частоте;

 $f_{\rm g}$  - верхняя частота;

 $f_{\mu}$  - нижняя частота;

 $f_n$  - значение частоты, на которой определяется калибровочный коэффициент.

8.3.7.2 Проверка относительной погрешности калибровочного коэффициента за счёт нелинейности

Определение относительной погрешности калибровочного коэффициента за счёт нелинейности  $\delta_{\mu}$  проводится в следующей порядке.

Собрать схему согласно рис. 6. В схеме используется аттенюатор 20 дБ из состава генератора Г4-160, аттестованный на установке ДК1-16.

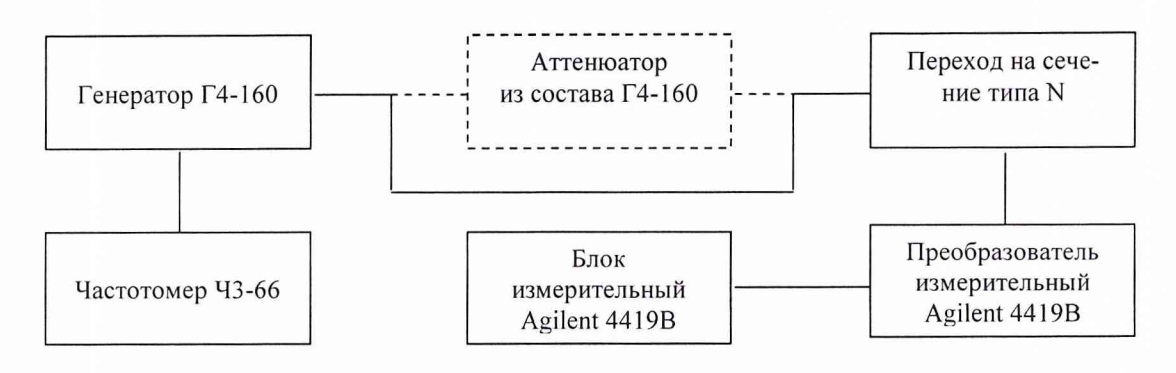

Рис. 6

На генераторе Г4-160 установить частоту 1 ГГц и уровень мощности 25 Вт (уровень мощности контролируется по Agilent 4419В).

Включить аттенюатор между выходом генератора и ваттметром.

Рассчитать мощность на выходе аттенюатора по формуле

$$
P_{\text{gax\_amm}} = P_{\text{ax}} \times 10^{(-A/10)},\tag{14}
$$

где: *Рвх* - показания Agilent 4419В до включения аттенюатора;

*А -* ослабление аттенюатора (А=20 дБ).

Снять показания ваттметра ( $P_{\text{sam}}$ ).

Определить погрешность калибровочного коэффициента за счёт нелинейности  $\delta_{\rm H}$  по формуле

$$
\delta_{\rm n} = (P_{\rm \rm \scriptscriptstyle 6bX. \, \rm \scriptscriptstyle atmm} - P_{\rm \rm \scriptscriptstyle 6cam}) / P_{\rm \rm \scriptscriptstyle 6bXX. \, \rm \scriptscriptstyle atmm} \times 100\%, \tag{15}
$$

Результаты поверки считаются удовлетворительными, если полученные значения относительной погрешности  $\delta$  ваттметра находятся в пределах  $\pm$  6%.

8.4 Проверка электрического сопротивления и электрической прочности изоляции

Проверка электрического сопротивления и электрической прочности изоляции проводится с помощью установки модели S3301 в соответствии с ГОСТ Р 51350-2000 (МЭК61010).

# 9 Оформление результатов поверки

9.1 Положительным результатом поверки считают соответствие полученных метрологических и технических характеристик ваттметра характеристикам, приведенным в описании типа на на ваттметр поглощаемой мощности Agilent Е4419 В / 8481 В.

9.2. При положительных результатах поверки оформляется Свидетельство о поверке с указанием полученных метрологических и технических характеристик, которое выдается владельцу на ваттметр поглощаемой мощности Agilent Е4419 В / 8481 В.

9.3 При отрицательных результатах поверки применение ваттметра поглощаемой мощности Agilent Е4419 В / 8481 В запрещается, на него выдается извещение о непригодности к применению с указанием причин.

Начальник отдела ГЦИ СИ

«Воентест» 32 ГНИИИ МО РФ В.Л. Воронов